## **Important Steps to Jumpstart Your College Life @ ELAC**

### **Apply to ELAC**

Elac accepts applications year round. It is best to apply early to improve your priority registration date and get the best choice of classes. To learn more about how to get started **step** at ELAC, our Welcome Center team is standing by ready to help! Connect with them by email or live chat. For more information please visit: [http://elac.edu/Student-Services/Welcome-Support-Resource-Center.](http://elac.edu/Student-Services/Welcome-Support-Resource-Center)

#### **Apply for Financial Aid or CA Dream Act**

**step** Get help paying for your tuition and fees at ELAC. Visit ourFinancial Aid <http://www.elac.edu/currentstudents/financialaid/index.htm>lab to learn more about Financial Aid options and for Financial Aid Application assistance.

#### **Complete Assessment**

New assessment process! English and Math levels are now determined by<br>high school information (grades, courses, GPA). Instead of taking a test, **STED** instudents now answer questions about their high school information. English Learners may contact the Assessment Center for the ESL Assessment. For more information, please visit [http://elac.edu/Student-Services/Assessment-Center.](http://elac.edu/Student-Services/Assessment-Center)

### **Complete Orientation**

The orientation will make you an expert on all things at ELAC. It will help you make sure you complete everything needed to become an ELAC student. **step** Complete the online orientation by going to the counseling website at: <http://www.elac.edu/Student-Services/Academic> -Counseling/ New -Student-Orientation.

### **Attend a Counseling Session**

During your counseling session you will meet with a counselor to develop a plan for courses<br>you should register for during your first semester at ELAC. Visit the Counseling webpage: **step** vou should register for during your first semester at ELAC. Visit the Counseling webpage:<br>**step** <http://elac.edu/Student-Services/Academic-Counseling> for more information on scheduling an appointment.

# **Login to Your SIS My [College.laccd.edu](https://College.laccd.edu) portal**

**STED** After you apply to ELAC you will receive an email with your ELAC ID number and link to set up your portal account. Set up your account immediately to be able to continue with the rest of the steps.

#### **Register for Classes**

Register for classes through the SIS My [College.laccd.edu](https://College.laccd.edu) Portal. Learn how to search **step** for and add courses: <https://www.youtube.com/watch?v=UM8fa4pXOcE&feature=youtu.be>

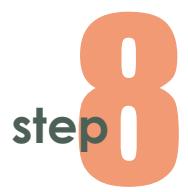

#### **Visit the Career Center**

Career assessments are great tools to get you started on exploring<br>your career path and selecting a major. Visit the Career and STED Job Services Center and complete a career assessment! Need help with your job search? We can help! Talk to an expert and visit our website: [career.elac.edu.](https://career.elac.edu)

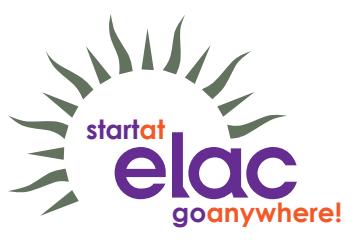